# WINCOR **NIXDORF**

This document describes the installation and configuration of the Linux driver to use Wincor Nixdorf touch screens based on eGalax/eTT technology.

The **BEETLE/ Fusion** and **BEETLE/ Fusion GM45** have a serial touch controller connected to COM 5 that also requires this touch driver.

This driver can not be used with touch screens based on other touch technology vendors.

The driver was tested with WNLPOS 1.0x based on Fedora Core 4 and with WNLPOS 2.0 based on CentOS 5.3.

### **New features and improvements**

#### **Version 3.01.3728**

- Support for touch controllers of **BEETLE/ Fusion** and **BEETLE/ Fusion GM45**.

### **Table of contents**

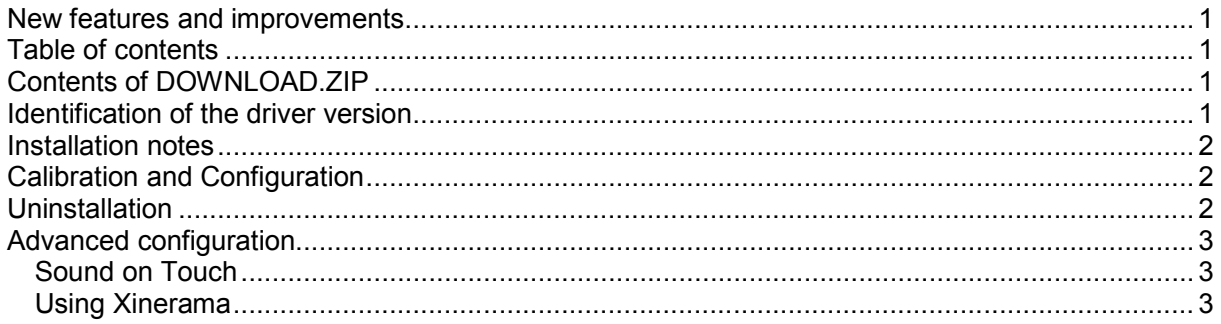

## **Contents of DOWNLOAD.ZIP**

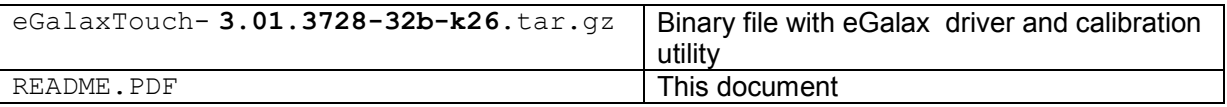

## **Identification of the driver version**

The file  $/usr/local/eGalaxTouch32/readme$  contains the version of the installed driver. The X log file contains the version of all active modules.

### **Installation notes**

- Copy eGalaxTouch-2.07.3122-32b-k26.tar.gz onto the BEETLE system.
- Change to the directory and unpack the binary: **tar xvf eGalaxTouch- 3.01.3728-32b-k26.tar.gz**
- Change to the directory eGalaxTouch32: **cd eGalaxTouch32**
- Run install script: **./setup.sh**.
- Reboot the system to finish installation.

See the file readme for more information about the driver and its manual installation.

## **Calibration and Configuration**

The driver includes a control panel. This control panel has to be used to start the calibration and to change the driver settings.

Start the control panel by executing **/usr/local/eGalaxTouch32/eGalaxTouch**

```
The calibration can be started directly by executing 
/usr/local/eGalaxTouch32/TKCal/TKCal <device>
```
Example (for serial controller on COM 5): **/usr/local/eGalaxTouch32/TKCal/TKCal /dev/ttyS4**

Example (if no other USB HID device is detected): **/usr/local/eGalaxTouch32/TKCal/TKCal /dev/hiddev0**

See /usr/local/eGalaxTouch32/TKCal/readme for more information about the calibration tool.

The calibration data is stored in the file system only.

## **Uninstallation**

Execute "**setup.sh uninstall**" to remove all files that have been copied to system folders during installation.

## **Advanced configuration**

### *Sound on Touch*

#### **This option is only valid for driver version 3.01.3728!**

The sound is played to /dev/audio by default if the setting "Beep from Sound Card" is used. Add the following line to the eGalax section in the xorg.conf to set another sound device.

Option "SoundDevice" "/dev/audio1"

### *Using Xinerama*

**This option is only valid for driver version 3.01.3728!** It is required for the calibration tool.

There are two symptoms as following:

- 1. The tool and X driver are both working across two screens.
- A: The user can use split display feature utility supported if the user wants touch screen working on one screen only.
- 2. The tool is working across two screens, but the X driver is only working on one screen.
- A: The user has to append the option "Xinerama" "1" in the touch configuration to indicate the tool to get correct screen information through Xinerama API. ("1" == enabled)

Option "Xinerama" "1"

The option "Xinerama" is only suitable for the second symptom.